## $\mathbf{d}$   $\mathbf{d}$ **CISCO**

## **Az első lépések**

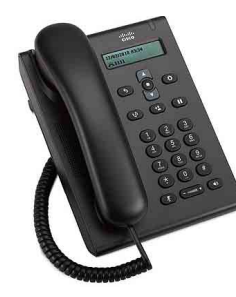

## **Cisco Unified SIP 3905 telefon**

- **1** [Hív](#page-0-0)
- **2** [Válaszol](#page-0-1)
- **3** [Némítás](#page-0-2)
- **4** [Hangposta](#page-0-3)
- **5** [Minden hívás átirányítása](#page-0-4)
- **6** [Tartás](#page-0-5)
- **7** [Konferencia](#page-0-6)
- **8** [Átad](#page-0-7)
- **9** Hangerő[-beállítások](#page-0-8)
- **10** [Tippek](#page-0-9)

**Megjegyzés** A legjobb eredmény érdekében ezt a dokumentumot 22x36 cm-es (legal méretű) papírra nyomtassa.

# <span id="page-0-0"></span>**1 Hív**

Hívás kezdeményezéséhez vegye fel a kézibeszélőt, vagy nyomja meg a **Kihangosító** gombot , és tárcsázza a számot.

**Az utoljára hívott szám újrahívása** Nyomja meg az **Újrahívás** gombot .

# <span id="page-0-1"></span>**2 Válaszol**

Új hívás beérkezésekor a telefon fénycsíkja pirosan villog. A következő módszerekkel veheti fel a hívást: **•** Emelje fel a kézibeszélőt.

• Nyomja meg a **Kihangosító** gombot (b)

# <span id="page-0-2"></span>**3 Némítás**

- **1. lépés** Hívás közben nyomja meg az **Elnémítás** gombot .
- **2. lépés** Az elnémítás kikapcsolásához nyomja meg újra az **Elnémítás** gombot.

# <span id="page-0-3"></span>**4 Hangposta**

Új üzenet érkezésekor az alábbi jelzések valamelyike látható a telefonon:

- **•** Folyamatosan világító piros lámpa a telefon fénycsíkján.
- **•** Hallható várakozó üzenet jelzés (ha elérhető).

#### **Üzenetek meghallgatása**

**1. lépés** A navigációs oszlop közepén nyomja meg a **Szolgáltatás** gombot.

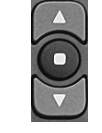

**2. lépés** Válassza a **Hangposta** pontot (a navigációs oszlop görgetésével).

**3. lépés** Nyomja meg a **Szolgáltatás** gombot, és kövesse a hangutasításokat.

## <span id="page-0-4"></span>**5 Minden hívás átirányítása**

**1. lépés** A navigációs oszlop közepén nyomja meg a **Szolgáltatás** gombot.

- **2. lépés** Válassza a **Minden hívás átirányítása** pontot (a navigációs oszlop görgetésével), majd nyomja meg a **Szolgáltatás** gombot.
- **3. lépés** Hallgassa meg a megerősítő hangot, majd írja be azt a telefonszámot, amelyre a hívásokat át kívánja irányítani.
- **4. lépés** A hívásátirányítás kikapcsolásához ismételje meg az 1–2. lépést.

A kézibeszélõ felvételekor mindaddig hallani fogja a megerõsítõ hangot, amíg nem törli a hívásátirányítást.

# <span id="page-0-5"></span>**6 Tartás**

- **1. lépés** Nyomja meg a **Tart/Visszav** gombot .
- **2. lépés** Hívás visszavételéhez nyomja meg a **Tart/Visszav** gombot újból.

# <span id="page-0-6"></span>**7 Konferencia**

- **1. lépés** Kapcsolt (nem tartott) hívásban a hurokkapcsoló lenyomásával és felengedésével kérjen tárcsahangot.
- **2. lépés** Írja be a konferenciához hozzáadni kívánt fél telefonszámát.
- **3. lépés** Újra nyomja le és engedje fel a hurokkapcsolót (mielőtt vagy miután a hívott fél válaszol).

A konferencia elkezdődik.

# <span id="page-0-7"></span>**8 Átad**

**1. lépés** Összekapcsolt (nem tartott) hívásban nyomja meg az **Átad** gombot .

**2. lépés** Írja be annak a félnek a telefonszámát, akinek a hívást át szeretné adni.

**3. lépés** Nyomja meg az **Átad** gombot újból, vagy tegye le a kagylót (mielőtt vagy miután a hívást fogadó fél válaszol). Az átadás megtörténik.

# <span id="page-0-8"></span>**9 Hangerő-beállítások**

A hangerő gomb a billentyűzet alatt található.

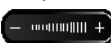

- **•** A kézibeszélő hangerejének beállításához nyomja meg a hangerő gomb alsó vagy felső részét, amikor a kézibeszélő fel van véve.
- **•** A csengés hangerejének beállításához nyomja meg a hangerő gomb alsó vagy felső részét, amikor a kézibeszélő le van téve.

# <span id="page-0-9"></span>**10 Tippek**

### **Hogyan kell használni a Szolgáltatás gombot?**

A **Szolgáltatás** gomb segítségével olyan szolgáltatásokat érhet el, mint a Minden hívás átirányítása, a Felvétel és a Csoporthívás felvétele. A Szolgáltatás gomb megnyomása és a navigációs oszlop segítségével lépkedhet az elérhető funkciók között.

#### **Hol található a teljes felhasználói kézikönyv?**

http://www.cisco.com/en/US/products/ps7193/ products\_user\_guide\_list.html

**Amerikai központ** Cisco Systems, Inc. 170 West Tasman Drive San Jose, CA 95134-1706 USA http://www.cisco.com<br>Tel.: +1408 526-400 +1408 526-4000 800 553-NETS (6387) Fax: +1408 527-0883

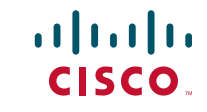

A Cisco és a Cisco embléma a Cisco Systems, Inc. és/vagy leányvállalatainak védjegye az Egyesült Államokban és más országokban. A Cisco védjegyeinek listája a [www.cisco.com/go/trademarks](http://www.cisco.com/go/trademarks) oldalon található. A szövegben említett más védjegyek a megfelelő vállalatok tulajdonában állnak. A "partner" szó használata nem jelent a Cisco és bármely más vállalat közötti partnerségi kapcsolatot. (1005R)

© 2011 Cisco Systems, Inc. All rights reserved.